### **E3-DIAGNOSTIC ET INTERVENTION**

### PARTIE 3

### EPREUVE : ELECTRONIQUE

**CAP AMMB 2004** 

### **SUJET**

**NUMERO DE POSTE DU CANDIDAT** 

 $N^{\circ}$  :......

**NOTE** :......./50 ......./20

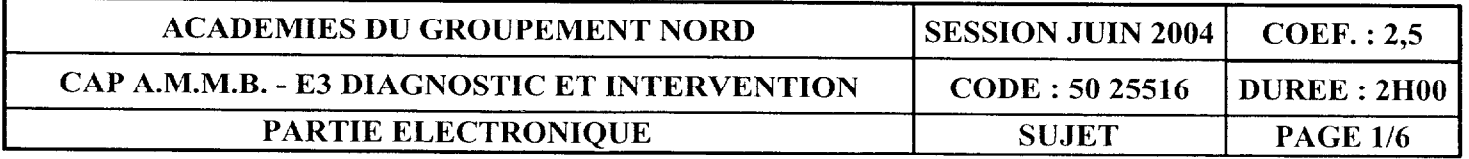

a companya a companya di matematika di matematika di matematika di matematika di matematika di matematika di m<br>Seriali di matematika di matematika di matematika di matematika di matematika di matematika di matematika di m

### Mise en situation.

Cette partie de l'épreuve est relative à un photocopieur. L'étude porte sur la validation de la structure permettant de générer la tension  $V\overline{OEP}$  (manque d'huile). Lorsque le niveau du réservoir contenant I'huile nécessaire à la lubrification du rouleau de fixation supérieur est insuffisant, la structure déclenche une alarme grâce à l'état de la tension  $\sqrt{OEP}$ . Les objectifs sont de :

- repérer et positionner les composants de la structure,
- alimenter la structure,
- vérifier le fonctionnement du capteur,
- régler le dispositif,
- valider la structure.

### Important.

Les composants de l'étude sont considérés idéaux ainsi :

- les transistors sont bloqués ou passants,
- les diodes sont bloquées ou passantes,
- les DEL sont éteintes/bloquées ou allumées/passantes.

La sortie du montage V $\overline{OEP}$  est considérée à vide.

### Schéma structure1 de l'étude.

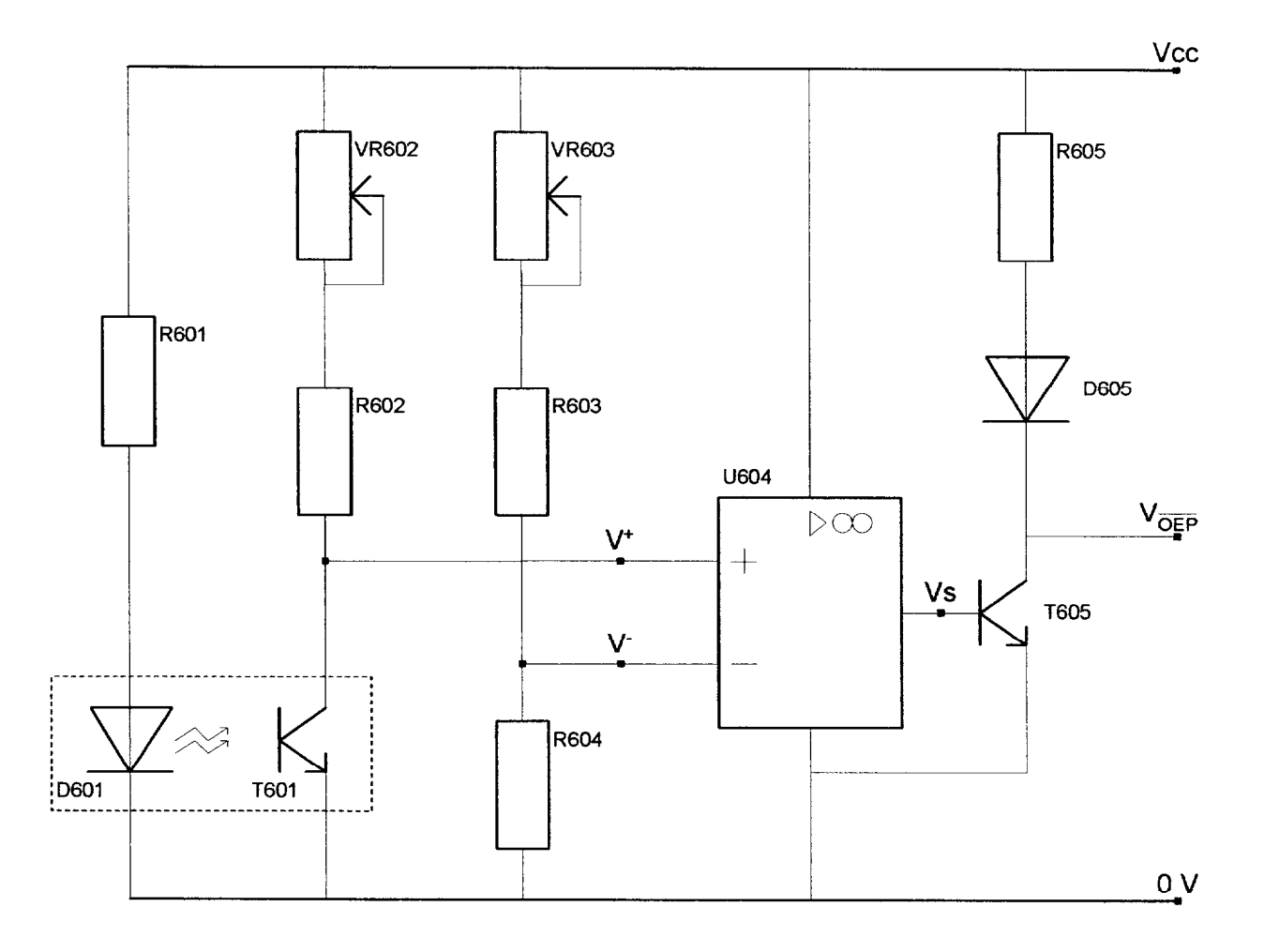

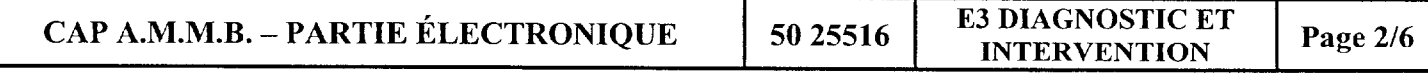

### A -IMPLANTATION DES COMPOSANTS:

- 1 A l'aide du schéma structure1 précédent :
	- repérer les composants et les bornes d'alimentation sur le schéma d'implantation, annexe 2,
	- positionner les composants manquants sur la maquette.

### B - ALIMENTATION DE LA MAQUETTE : (La maquette fonctionne grâce à une DDP de 10 V).

1 - Citer l'appareil de mesure nécessaire pour mesurer cette grandeur.

. . . . . . . . . . . . . . . . . . . . . . . . . . . . . . . . . . . . . . . . . . . . , . . . . . . . . . . . . . . . . . . . . . . . . . . . . . . .

2 - Compléter le schéma ci-dessous en dessinant les connexions nécessaires entre l'alimentation, l'appareil de mesure et la maquette afin de régler correctement cette DDP. Préciser les polarités manquantes. Procéder au réglage.

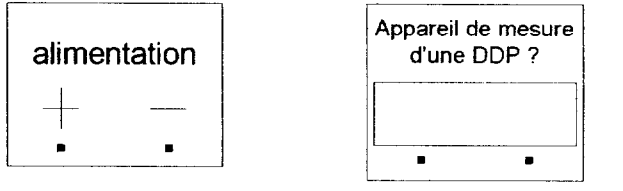

$$
\begin{array}{|c|}\n\hline\n+10 \vee \begin{array}{c}\n\bullet \\
\bullet \\
\end{array}\n\end{array}
$$

3 - On désire mesurer l'intensité du courant qui parcourt 0601. Proposer une méthode permettant d'effectuer celte mesure.

. . .

4 - Réaliser le montage et déterminer la valeur de cette intensité.

5 - En consultant l'annexe 3, l'intensité est-elle suffisante pour un bon fonctionnement de 0601? Justifier.

................................................................................................................................................................. .................................................................................................................................................................

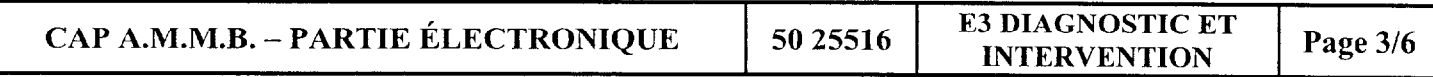

### C - ETUDE DU CAPTEUR :

1 - Placer le cache entre D601 et T601. Mesurer la tension V+ suivant la position de réglage du potentiomètre VR602 lorsque celle-ci est maximale, puis minimale. Reporter les mesures dans le tableau ci-dessous.

2 - Retirer le cache. Effectuer le même travail. Reporter les mesures dans le tableau ci-dessous.

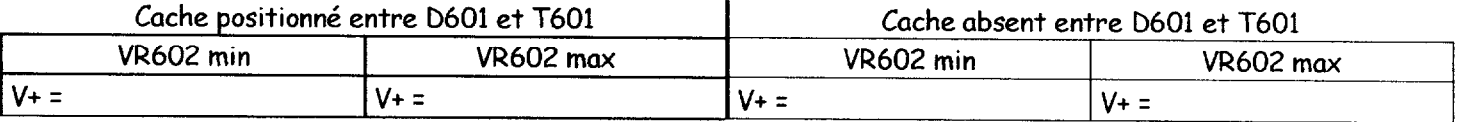

3 - Le capteur peut-il fonctionner correctement ? Justifier votre réponse.

. . . . . . . . . . . . . . . . . . 1 . . . . . . . . . . . . . . . . . . . . . . . . . . . . . . . . . . . . . . . . . . . . . . . . . r . .

### D - REGLAGES DE LA STRUCTURE :

1 - Mesurer la tension V- lorsque VR603 est en position maximale, puis minimale.

. . . . . . . . . . . . . . . . . . . . . . . . . . . . . . . . . 1 . . , . . . . . . . . . . . . . . . . . . . . . . . . . . . . . . . . . . . . . . . . . . . . . . . . . . . . . . . . . . . . . . . . . . . . . . . . . . . . . . . . . . . . . . . . . . . . . . .

2 - Compte tenu des valeurs mesurées précédemment paragraphe C, la d.d.p V- permet-elle le fonctionnement de l'amplificateur opérationnel U604 en mode comparateur ? Justifier votre réponse.

. . . . . . . . . . . . . . . . . . . . . . . . . . . . . . . . . . . . . . . . . . . . . . . . . . .

3 - Procéder aux réglages de V+ et V- afin d'obtenir les conditions suivantes :

- cache absent, V+ est inférieure à V-,
- cache présent, V+ est supérieure à V-.

### E - FONCTIONNEMENT DE L'ENSEMBLE DE LA STRUCTURE :

l- Compte tenu de vos mesures et de vos observations, compléter le tableau suivant afin de valider le fonctionnement de l'ensemble du montage :

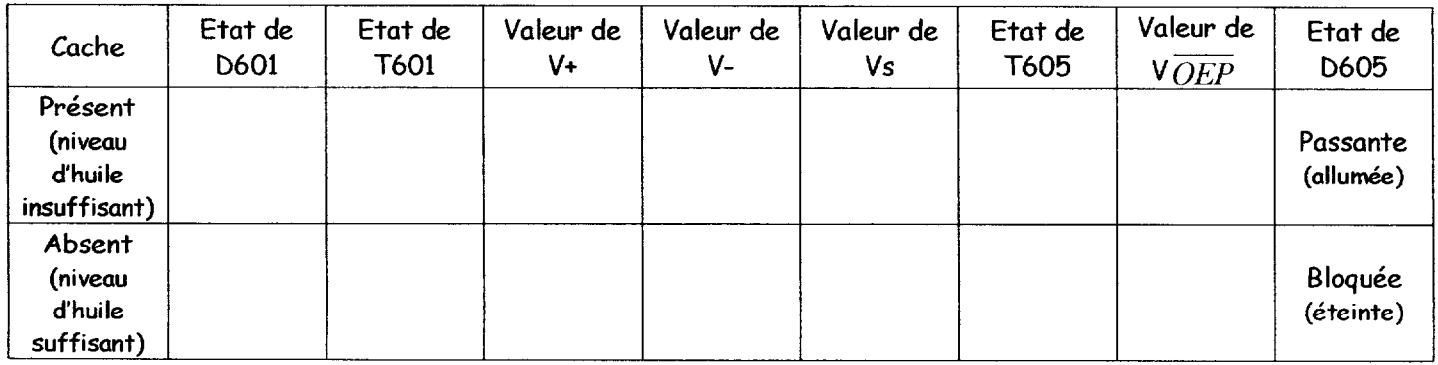

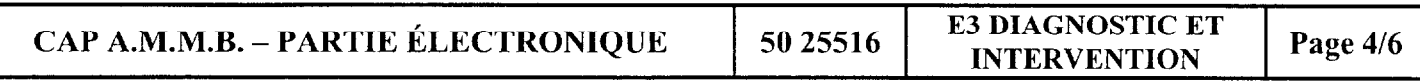

### F - ANNEXES :

Annexe 1 - Liste des composants.

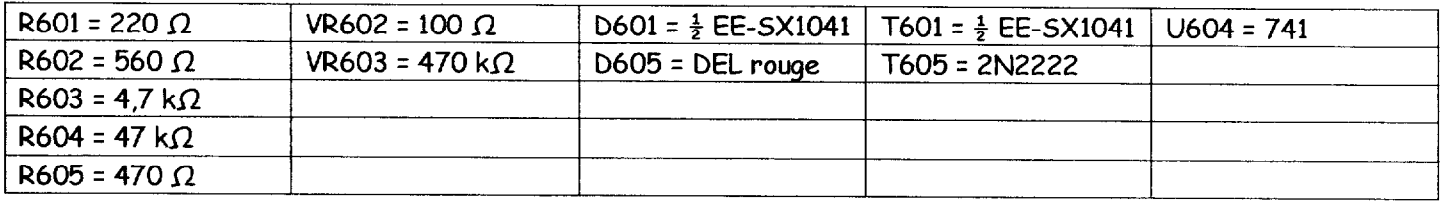

Annexe 2 - schéma d'implantation.

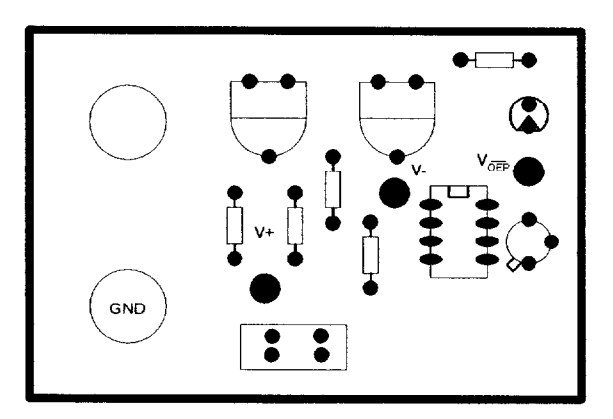

vue côté composant

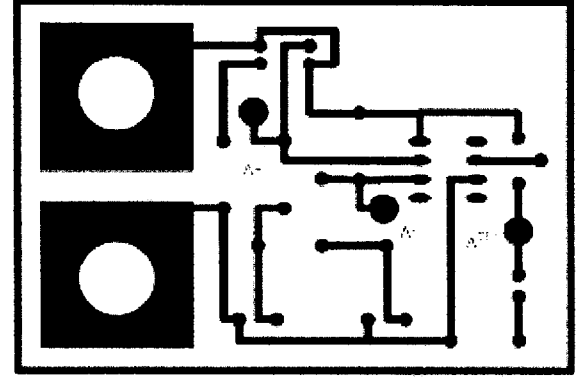

vue côté cuivre

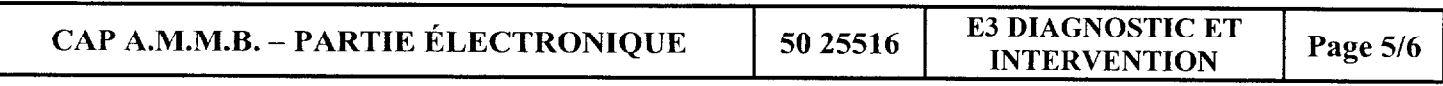

Annexe 3 - Document technique.

# **EE-SX1041**

**■ Dimensions** 

Note: All units are in millimeters unless otherwise indicated.

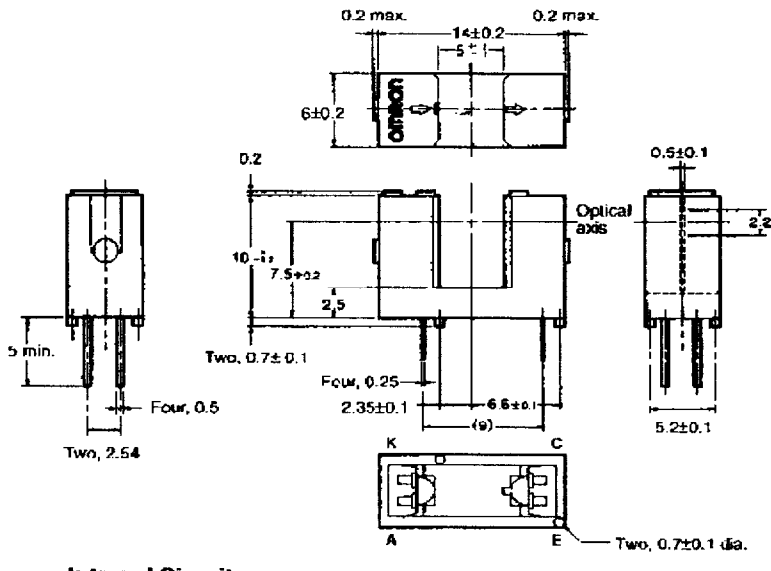

## Absolute Maximum Ratings<br>(Ta = 25°C)

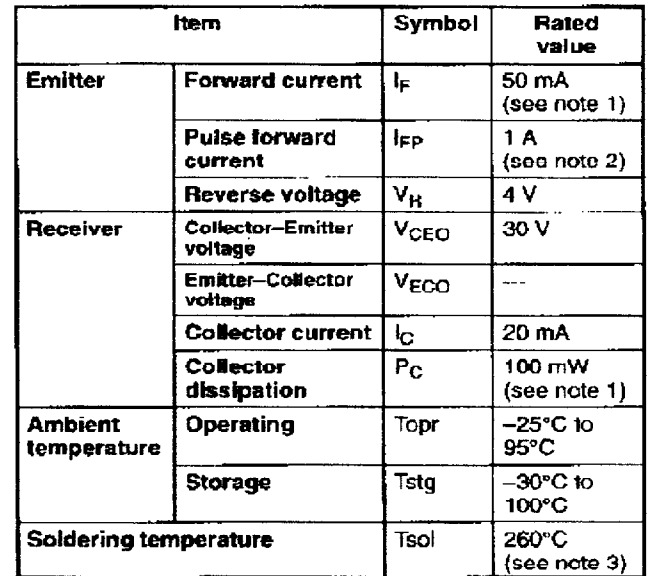

**Internal Circuit** 

$$
\begin{array}{c}\n\kappa O & \cdots \\
\hline\n\lambda O & \lambda O \\
\hline\n\end{array}
$$

### **Electrical and Optical Characteristics (Ta = 25°C)**

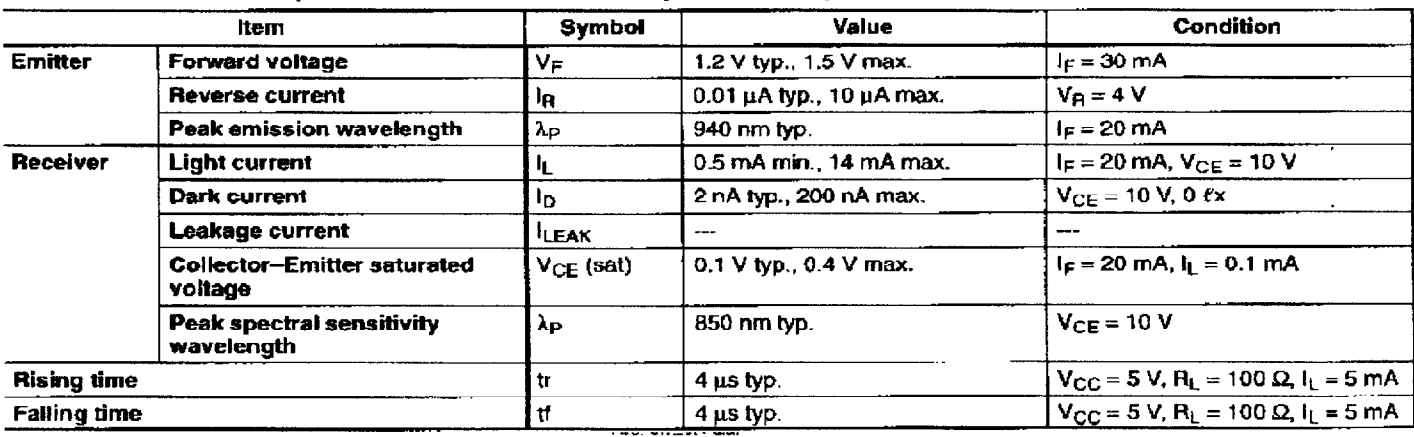

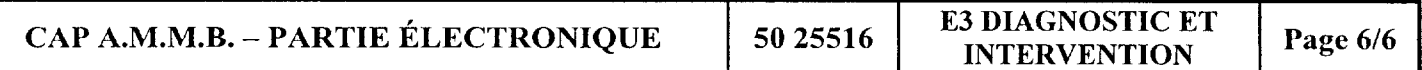

E3-DIAGNOSTIC ET INTERVENTION

### PARTIE 4 INFORMATIQUE

CAP AMMB 2004

### SUJET

No du CANDIDAT l . . . . . . . . . . . . . . . . . . . . . . . . . . . . .

NUMERO DE POSTE DU CANDIDAT

No :......

NOTE :......./60 ......./20

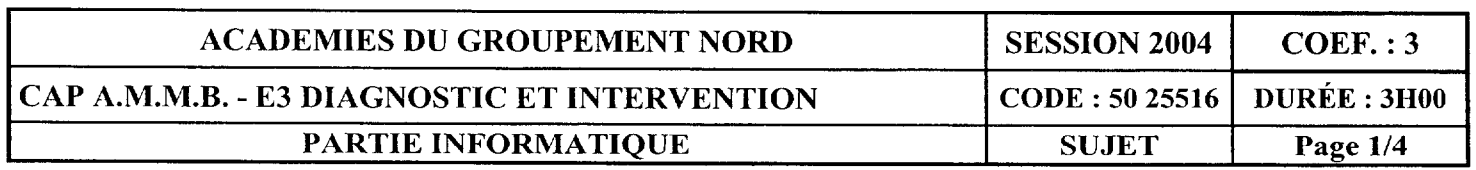

L'épreuve, d'une durée de 3 heures, est organisée en 3 parties indépendantes. Chaque partie est d'une durée limitée.

Pour chaque candidat, l'examinateur détermine l'ordre dans lequel les parties seront effectuées.

### Partie n<sup>o</sup>1 : Création d'un outil de maintenance - Durée : 60 minutes

### Matériel à votre disposition :

> 1 micro-ordinateur de type PC fonctionnant sous système d'exploitation WINDOWS 98® et possédant un graveur de CD.

Le lecteur OUTILS (D:) contient des outils de partitionnement, de création de « fichiers images de partitions » et les pilotes MSDOS du graveur et de la souris.

Un logiciel de gravure est installé dans l'environnement Windows. Ce logiciel permet la création de CD de boot.

- $\geq 1$  disquette vierge.
- $\geq 1$  CDROM vierge.

#### Travail à effectuer : Lire la totalité du travail attendu.

a) Créer une disquette système MSDOSB. (pas une disquette de démarrage WINDOWS@).

Ce système lors de son exécution devra gérer automatiquement :

un clavier AZERTY, une souris, le lecteur de CDROM et exécuter le SCAN du disque dur au démarrage.

#### On doit disposer de l'éditeur de texte.

Tester cette disquette et faire valider par l'examinateur.

b) La disquette sert de modèle pour la création d'un CD d'amorce (CD de boot). Créer ce CD d'amorce. Ne pas finaliser le CD.

Tester ce CD et faire valider par l'examinateur.

c) Compléter ce CD pour qu'il contienne les outils de partitionnement et de création d'images.

Faire valider par l'examinateur.

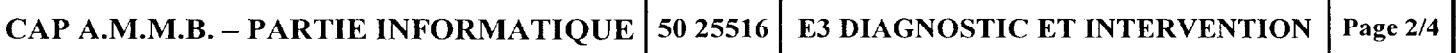

### Partie n°2 : Installation d'un nouveau disque dur - Durée : 60 minutes

### Matériel à votre disposition :

 $\geq 1$  micro-ordinateur de type PC fonctionnant sous WINDOWS 98 $\Re$ .

Il est précisé que le lecteur de CDROM est positionné en esclave sur le port IDE primaire.

- $\geq 1$  disque dur vierge pour l'échange.
- $\geq 1$  CDROM d'amorce qui contient des outils de partitionnement et de création de fichiers images de partitions.

### Travail à effectuer : Lire la totalité du travail attendu. Mettre la machine sous tension afin de vérifier son bon fonctionnement.

Changer le disque dur de la machine en respectant les consignes suivantes :

- a) Le nouveau disque comportera un lecteur logique de 25% de la capacité du disque. Le lecteur logique se situera en fin de disque.
- b) Ce lecteur logique se nommera OUTILS. Il contiendra les outils de partitionnement et de création de fichiers images.
- c) La totalité du contenu de l'ancien disque devra être restitué sur le lecteur principal du nouveau disque.
- d) Au final le lecteur de CDROM sera positionné en maître sur le port IDE secondaire.

### Pour chaque étape faire valider par l'examinateur.

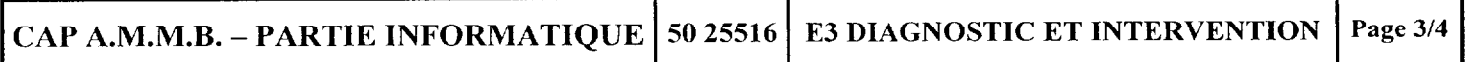

### Partie n<sup>o</sup>3 : Test d'une carte d'extension - Durée : 60 minutes

### En fonction du centre d'examen la carte sera de type audio, réseau ou vidéo

#### Matériel à votre disposition :

- $\geq 1$  micro-ordinateur de type PC fonctionnant sous WINDOWS XP®. Cette machine possède un périphérique audio, réseau ou vidéo intégré à la carte mère.
- $\geq 1$  carte d'extension pour slot PCI ou AGP.
- $\geq 1$  CDROM ou une disquette des fichiers pilotes.
- $\geq 1$  accès au réseau INTERNET.

### Travail à effectuer : Lire la totalité du travail attendu.

- a) Désactiver le périphérique intégré.
- b) Installer la nouvelle carte (matériel et logiciel).
- c) Relever le no de version des fichiers pilotes de la carte:. . . . . . . . . . . . . . . . . . . . . . . . . . . . . . . . . .
- d) Vérifier sur Internet ou autre support, l'existence d'un fichier pilote plus récent et procéder à la mise à jour si nécessaire. En fonction du centre, l'examinateur indiquera la procédure à suivre.
- e) Remettre le poste dans son état initial.
	- Retirer la carte d'extension.
	- Activer le périphérique intégré.

### Pour chaque étape faire valider par l'examinateur.

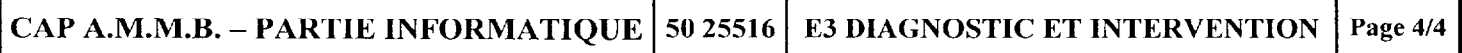